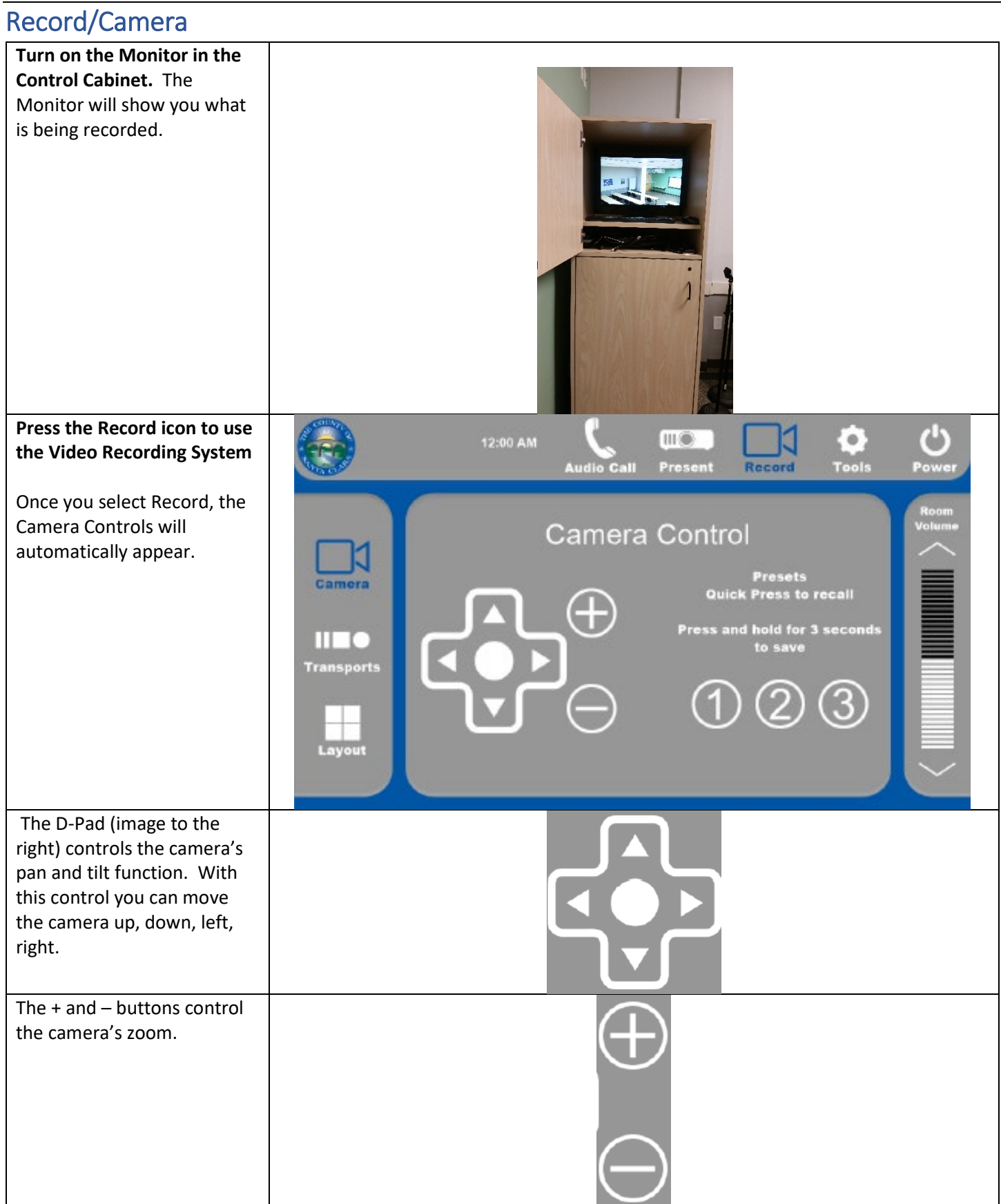

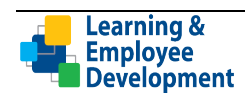

#### Reference Guide for Video Recording in TC1 or TC3 at the Charcot Training Center

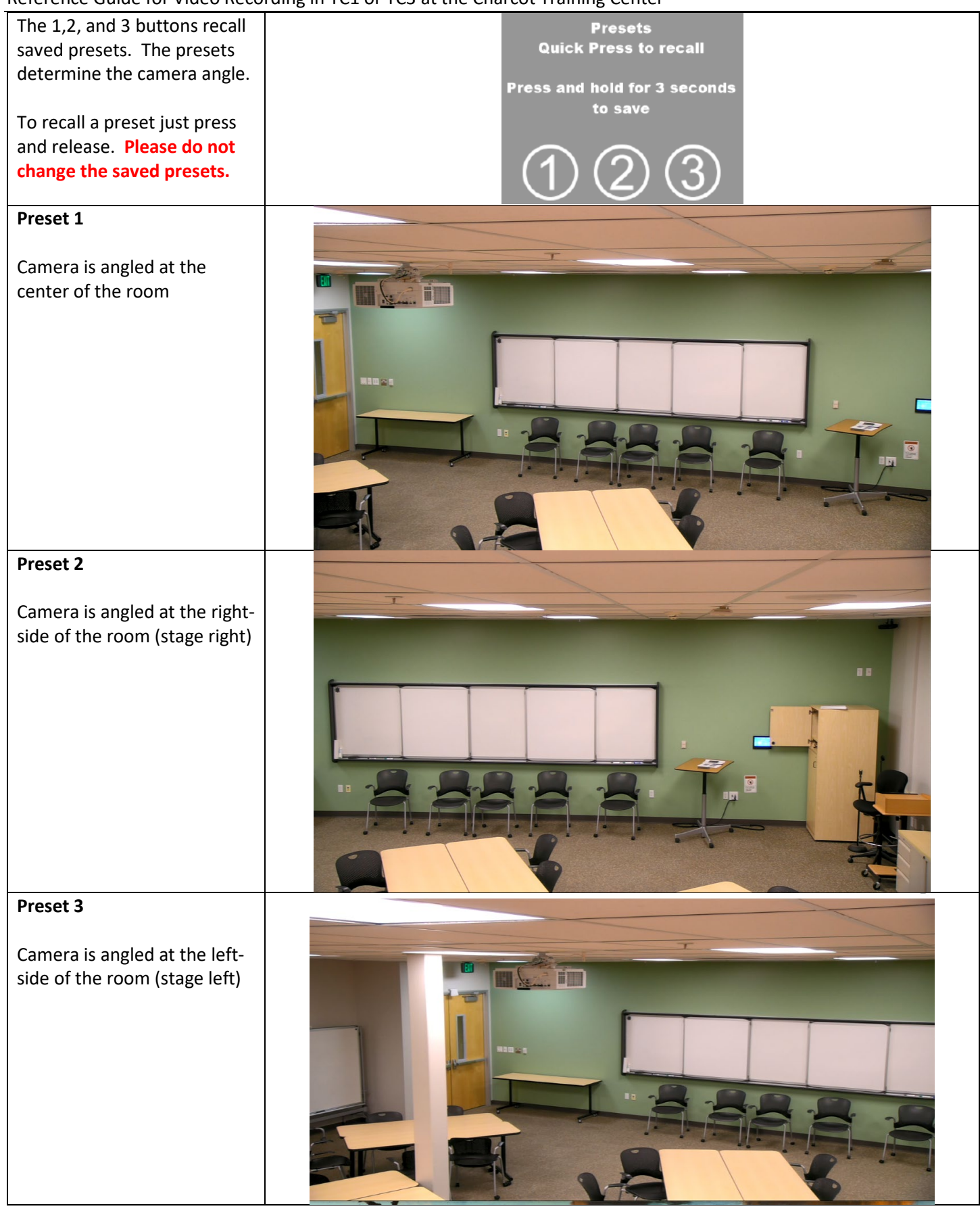

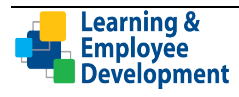

#### Layout

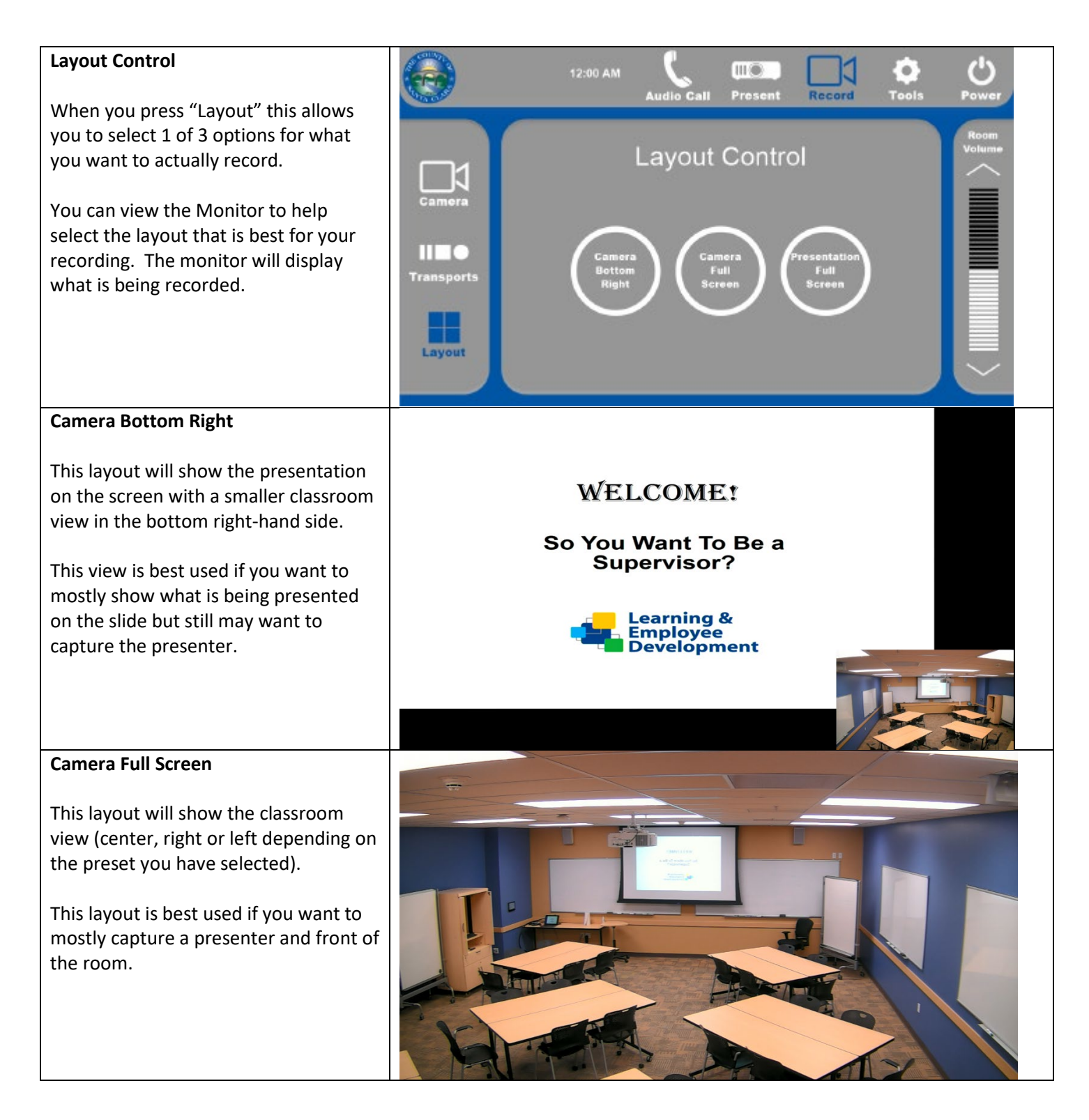

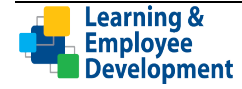

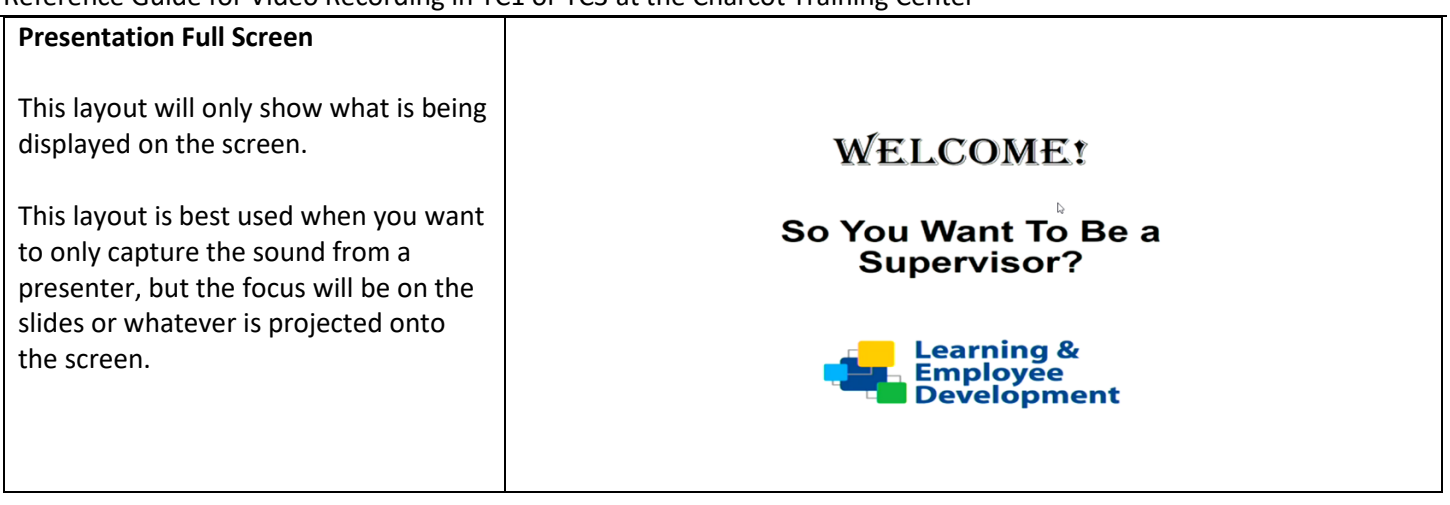

## **Transports**

Before you begin recording it is best to set up the camera as you plan to use it the most, you can adjust the Camera Control and Layout as needed during your recording. If you are planning for several adjustment during a recording it would be helpful to have a second person at the control panel to make those camera control and layout changes.

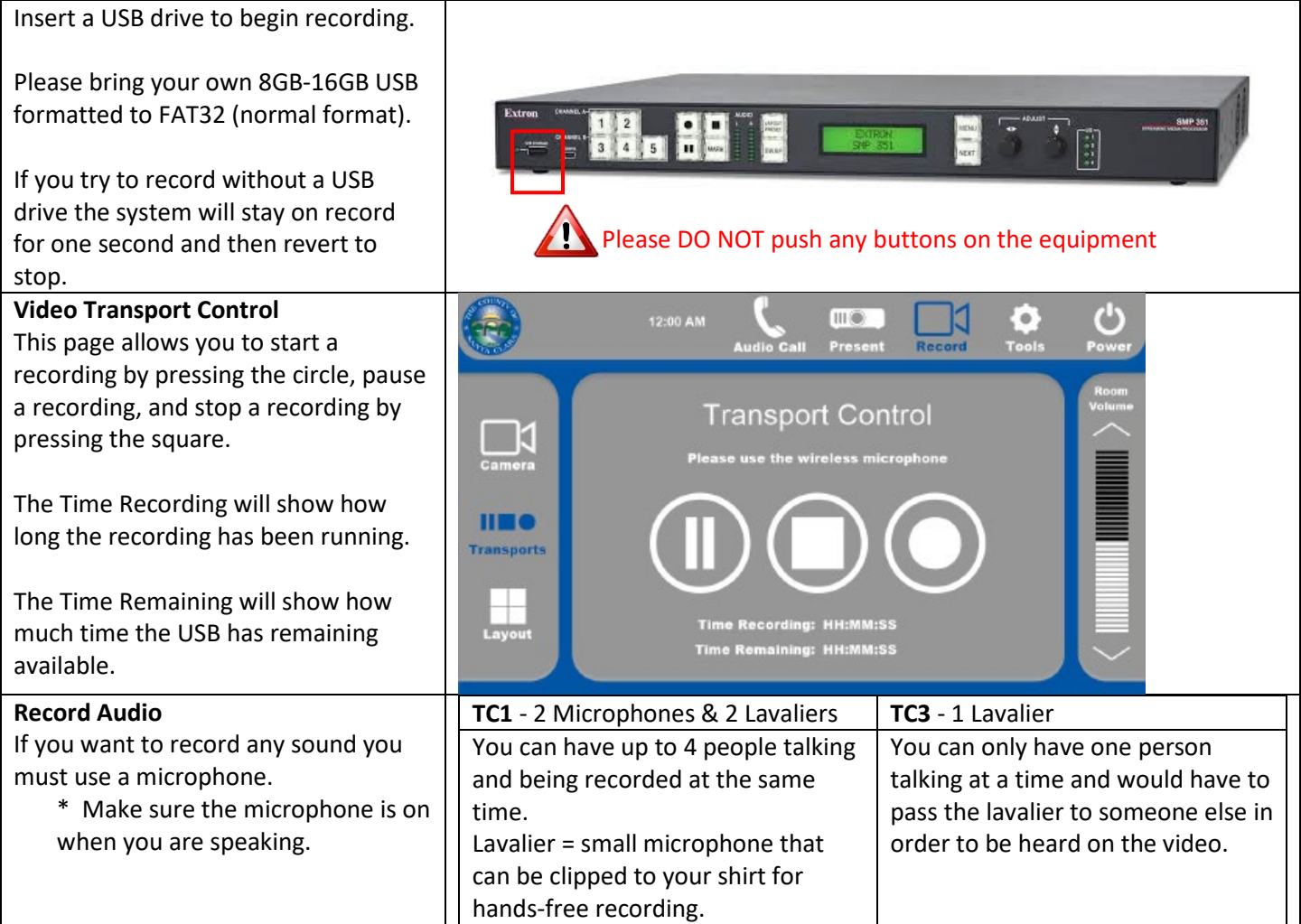

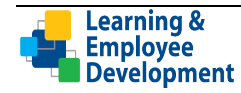

# Shutdown Page

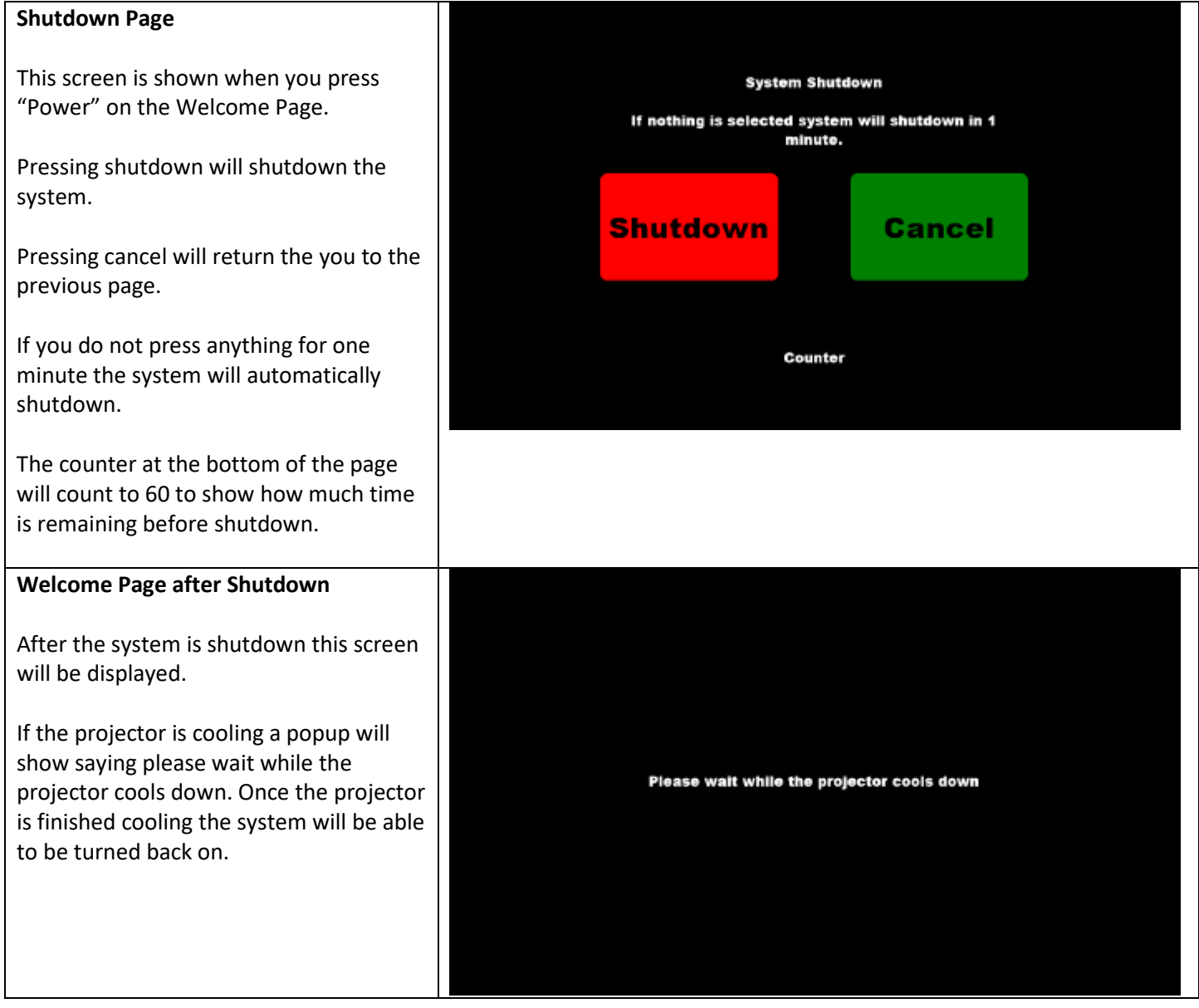

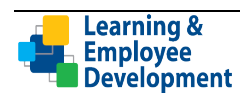

### Save Your Video File

Please bring your own 8GB-16GB drive for the recording to be saved. You will not be able to record without a USB drive to save the file. The USB should be unencrypted and formatted to FAT32. The recording will be saved as an MP4 Video file and cannot be edited.

### Editing/Advanced Video Recording

If you are planning on creating a video that will need editing or an additional camera, you will need to work with an external video production company. Room 1 has a HDMI input plate to allow connectivity of extra cameras.

Please contact Dipti Gokani in LED at 408-993-4827 or [Dipti.gokani@ceo.sccgov.org](mailto:Dipti.gokani@ceo.sccgov.org) for additional information.

#### Get More Experience

If you are not familiar with the Video Recording System, LED **requires that you reserve additional time** in TC1 or TC3 to become familiar with the system prior to recording an event.

Use of Video Recording and related accessories **must be reserved in advance**. Please see the [Charcot Training Center](https://learning.sccgov.org/training-center) page on the LED website to make a reservation.

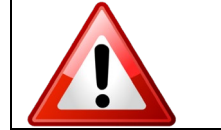

## PLEASE MAKE SURE THAT YOU CLICK ON "POWER" TO SHUTDOWN THE SYSTEM BEFORE YOU LEAVE THE ROOM

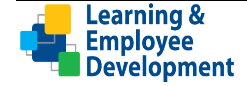